888.229.6327 Electronic Art Department

**Submitting Artwork Basics File Formats [Resolution](#page-1-0) [Signatures](#page-2-0) [How-To's](#page-3-0) [Full Color](#page-4-0) [Contact Us](#page-5-0)**

<span id="page-0-0"></span> **Submitting Artwork:**

When submitting your artwork please make sure to reference the following:

- Order, Quote, Purchase or Confirmation number
- Contact information
- Special messages you would like us to know about your artwork/order

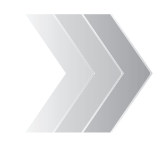

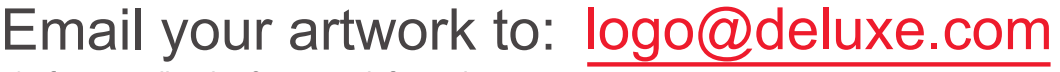

\*reference all order & contact information

**Artwork Guidelines** 

 When emailing your artwork, please attach your file rather than embedding or pasting your artwork into your email. Do not supply a link to download your file; we are not authorized to access most websites.

• *Mailed hard copies, discs and flashdrives* Hard copies must be clean, clear and legible. Mail to: Deluxe Artwork Services 500 Main Street Groton, MA 01471 \*Reference all order & contact information

**Basics:** • All logos must be at least 1" x 1" at 300 DPI resolution to print well at press. Scanned images should be scanned at ACTUAL print size and at least 300 DPI resolution. Images pulled from a website are usually 72 DPI and are not an acceptable resolution for print. Printing these images will result in blurry and pixilated artwork.

- For optimal printing quality, we prefer vector (or computer drawn) artwork over scans, copies and photographs.
- Remove any extra items in your files and keep illustrations clean.
- All text should be converted to outlines, curves or paths depending on what program you are working with.
- We do not accept faxes.
- Make sure there is a file extension at the end of your naming convention. Ex: logo.PDF

**File Formats:** We accept and support the following formats:

Preferred File Formats: • *PDF, EPS, AI, CDR, TIFF*

Acceptable File Formats:

- PSD, PS, QXD, IND, JPG, PNG
- Microsoft office: Artwork submitted by Word or Publisher will take additional time to process and may delay your order. To avoid any delays, please save your Microsoft file as a PDF file from the original computer your artwork was created on to embed all fonts and images.

*\*We do not accept Excel or Powerpoint files.* 

**We can attempt to work with other file formats, but not all formats are compatible or considered print ready.**

**If your artwork is not considered print ready we may charge an additional fee to redraw if you cannot provide a better file. We may need to alter your logo to fit our printing specifications.**

**An Electronic Art Representative will be in touch with you if your artwork does not meet our requirements.**

<span id="page-1-0"></span>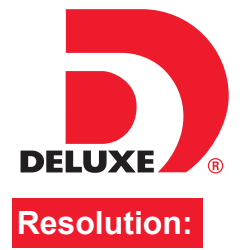

# **Artwork Guidelines**

**[Submitting Artwork](#page-0-0) [Basics File Formats](#page-0-0) Resolution [Signatures](#page-2-0) [How-To's](#page-3-0) [Full Color](#page-4-0) [Contact Us](#page-5-0)**

Resolution is the amount of detail available in an image, directly effecting picture quality. **Resolution:**<br>It is measured by dots per inch (DPI) or pixels per inch (PPI).

#### Resolution Requirements

- All logos must be at least 1" x 1" at 300 DPI (dots or pixels per inch) resolution to print well at press Images pulled from a website are usually 72 DPI and are not an acceptable resolution for print. Printing these images will result in blurry and pixilated artwork.
- DO NOT try to change from a low resolution to a higher one by increasing the resolution in your imaging program. This will cause the image to print blurry and pixilated. This may also cause a delay on your order.

#### Scanned Images

- Scanned images should be scanned at ACTUAL print size and at least 300 DPI resolution.
- A scanner must be preset to the proper resolution before the image is captured. Many scanners default to 150 DPI resolution.
- Set scanner to Grayscale or Color, do not scan in Bitmap.

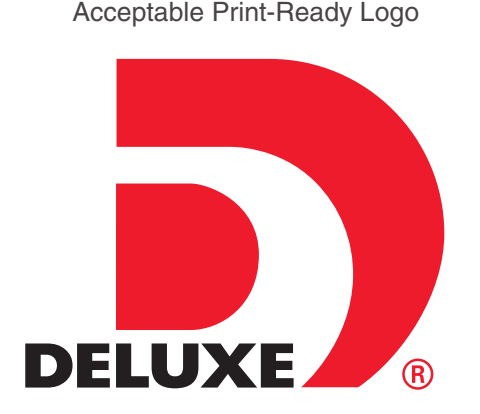

2" x 2" at 300 DPI resolution

Non-Acceptable Logo

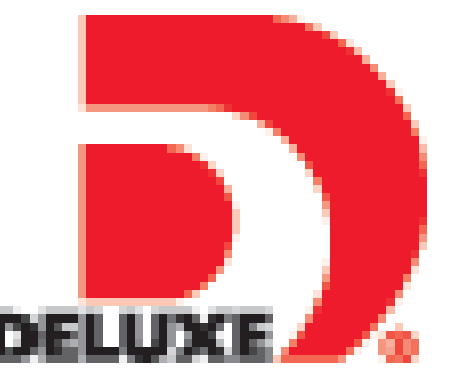

1" x 1" at 72 DPI resolution

#### How to Check Resolution of your Logo in Photoshop

Edit Image Layer Type Select File Filter **Image Size**  $x<sub>1</sub>$ Mode  $\cdot$  0 0 Pixel Dimensions: 3.16M  $\overline{\alpha}$ Adjustments IL\_DELUXE Width: 946 Pixels ᅬ Auto Tone Shift+Ctrl+L Cancel C Auto Contrast Alt+Shift+Ctrl+L Height: 875 Pixels Auto Colo Shift+Chrl+F Auto...  $Alt + CtrI + I$ Image Size. Document Size: Canvas Size.. Alt+Ctrl+C 大耳兰吧 Image Rotation Width: 3.153 Inches C Trim.. Height: 2.917  $\sqrt{\frac{1}{2}}$  $\overline{\mathbf{F}}$ Reveal All Duplicate... Resolution: 300 Pixels/Inch  $\blacktriangledown$ Apply Image.. Calculations...  $\nabla$  Scale Styles  $\frac{1}{Z}$ Variables  $\nabla$  Constrain Proportions Apply Data Sel  $\nabla$  Resample Image: Trap.. Bicubic Automatic  $\vert \cdot \vert$ Analysis

**We can attempt to work with other file formats, but not all formats are compatible or considered print ready. If your artwork is not considered print ready we may charge an additional fee to redraw if you cannot provide a better file. We may need to alter your logo to fit our printing specifications.**

**An Electronic Art Representative will be in touch with you if your artwork does not meet our requirements.**

• Image > Image Size

<span id="page-2-0"></span>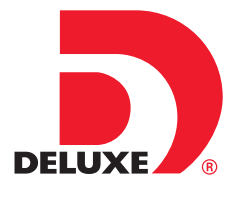

## **Artwork Guidelines**

**Signatures:**

When submitting your signatures please make sure to reference the following:

- Order, Quote, Purchase or Confirmation number
- Contact information
- Follow instructions under **[Submitting Artwork](#page-0-0)** for sending us your signature file.

**[Submitting Artwork](#page-0-0) [Basics File Formats](#page-0-0) [Resolution](#page-1-0) Signatures [How-To's](#page-3-0) [Full Color](#page-4-0) [Contact Us](#page-5-0)**

#### Signature Requirements

- Sign your signature 3 times on a blank white piece of paper using a black felt tip pen.
- Do not sign your signatures on lined paper or in marker.
- Reference your order and contact information on your signature sheet to avoid delays.
- If you can't mail us a hard copy of your signatures, you may also scan them and email to us.
- When scanning your signatures, please scan at ACTUAL print size and at least 300 DPI resolution. A scanner must be preset to the proper resolution before the image is captured. Many scanners default to 150 DPI resolution. Set scanner to Grayscale or Color, do not scan in Bitmap

shn Smith 778-123-4567 Order# 2024453210

#### **Acceptable** Signature File

John Smith<br>John Smith<br>John Smith

#### **Non-Acceptable** Signature Files: All examples may delay your order.

Scanned less than 300 DPI resolution Signed on lined paper Signed with marker

Goka Smith

John Snock

J.P.n. Smith

John Smith<br>978-123-45<mark>07</mark>  $0$ *Ade*  $#$ John Brith<br>John Brith 2026453210

**An Electronic Art Representative will be in touch with you if your artwork does not meet our requirements.**

<span id="page-3-0"></span>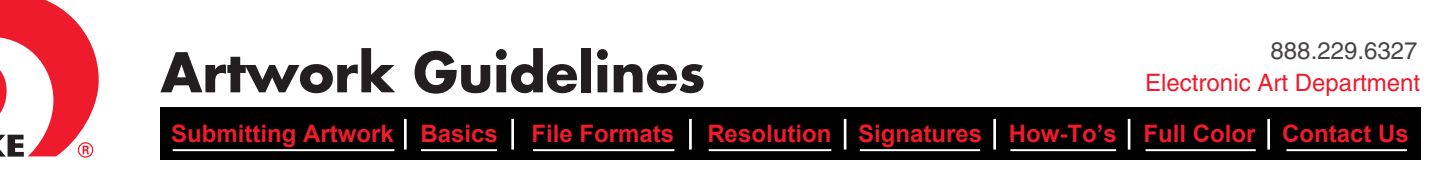

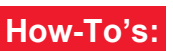

Helpful Tips for Saving Artwork Correctly

#### **How to: Make sure Illustrator document is clean with no extra hidden items**

To make sure there are no extra hidden items in your file to keep it clean and to avoid delays, press CTRL + Y in Illustrator. This allows you to view all layers of your document in Illustrator.

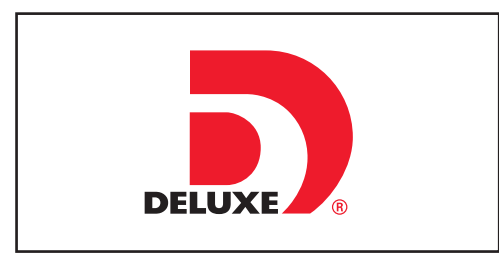

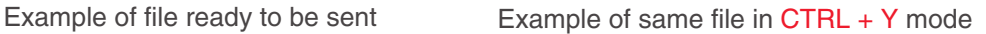

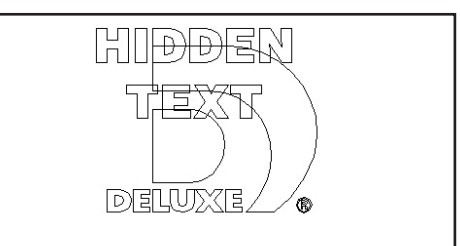

#### **How to: Make a Microsoft PDF file**

Artwork submitted by Word or Publisher will take additional time to process and may delay your order. To avoid any delays, please save your Microsoft file as a PDF file from the *original computer your artwork was created on* to embed all fonts and images.

You need to have Adobe Acrobat to create the PDF.

- 1. Right click on the name of your file.
- 2. Choose convert to Adobe PDF.
- 3. Save file.

If you do not have Adobe Acrobat, go online and make a free pdf: www.freepdfconvert.com

#### **How to: Create text/fonts into outlines or curves**

#### **Illustrator and Indesign**

- Select All: press CTRL + A
- Create Outlines: press SHIFT + CTRL + O or select the Type menu then scroll down to Create Outlines

#### **Corel**

- Select All: press CTRL + A
- Convert to Curves: press CTRL + Q or select the Arrange menu then scroll down to Convert to Curves

### **How to:** Purchase/Download Internet or Stock Photo images correctly.

- When downloading or purchasing images from the Internet, make sure they are at least 300 DPI Resolution.
- Example to the right is an image not purchased or downloaded correctly from a Stock Photo website. These are not acceptable files for us to print. Once the file is downloaded correctly, the logo will not appear on the image
- Use website instructions on all Stock Photo websites for correct download.
- Do not right click on image and save to your computer.

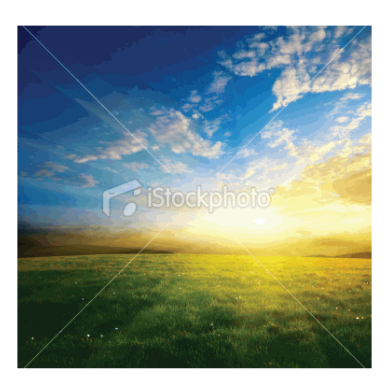

<span id="page-4-0"></span>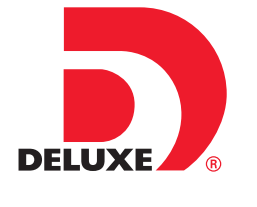

**Artwork Guidelines** 

**[Submitting Artwork](#page-0-0) | Basics | File Formats | [Resolution](#page-1-0) | [Signatures](#page-2-0) | [How-To's](#page-3-0) | Full Col** 

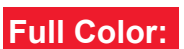

Full-Color, Print-Ready Acceptable Format:

• High-resolution *PDF* files only

Please note that we cannot be responsible for the following on customer supplied print ready art files:

- Spelling, punctuation or grammatical errors
- Inferior quality or low-resolution images
- Design errors introduced by the customer.

To keep costs down and ensure you get the quality product you can be proud of, please review all art files carefully and correct any mistakes prior to placing your order or providing your artwork.

## **ITEMS TO WATCH FOR WHEN CREATING PRINT-READY PDF DOCUMENTS**

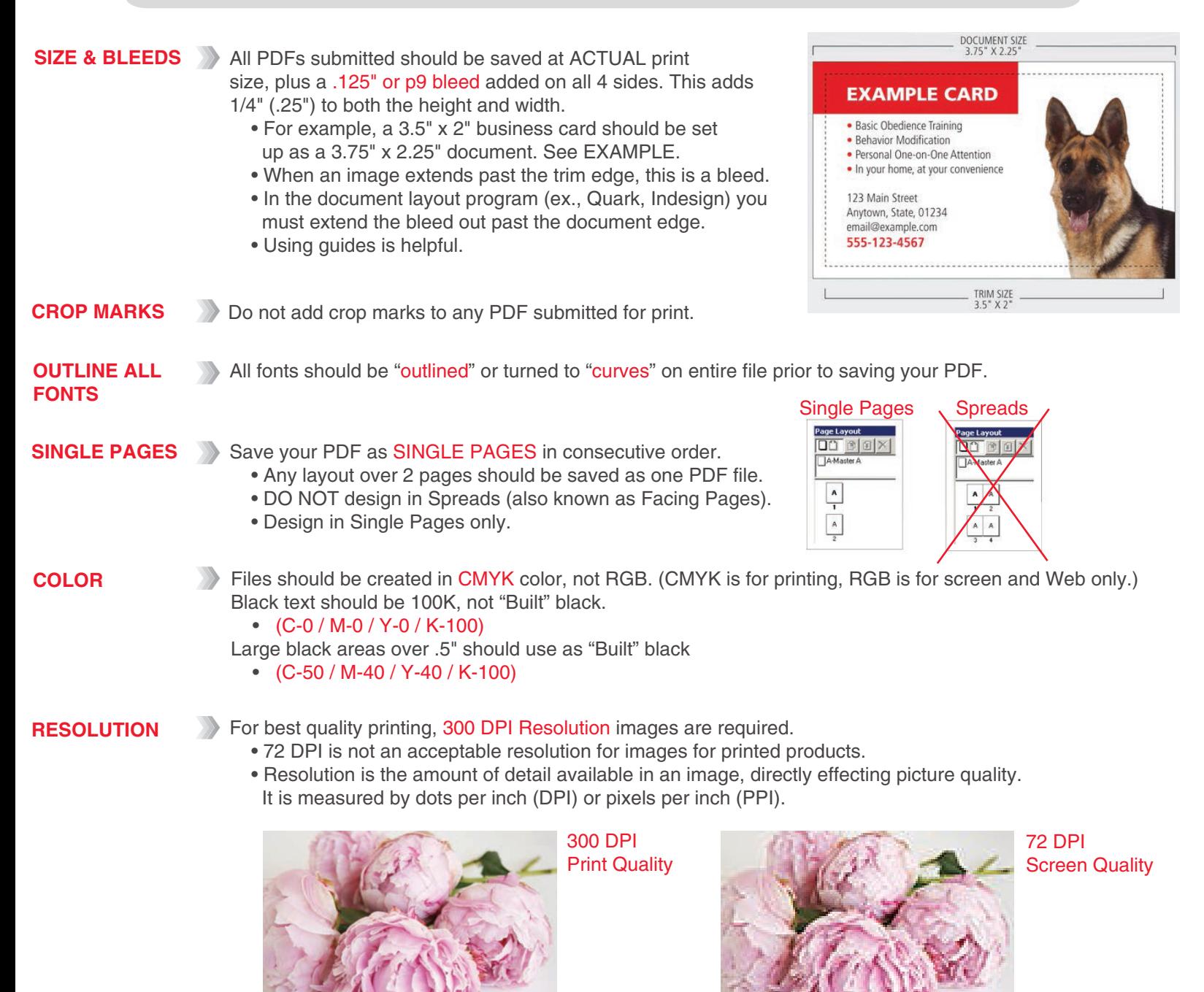

**An Electronic Art Representative will be in touch with you if your artwork does not meet our requirements.**

<span id="page-5-0"></span>![](_page_5_Picture_0.jpeg)

![](_page_5_Picture_1.jpeg)

If you have any questions or have any problems with your artwork file, please contact our Electronic Art Department. Please make sure to include your Order, Quote, Purchase or Confirmation number

Thank you for ordering Deluxe Business products!

### **Electronic Art Department**

when contacting us.

![](_page_5_Picture_5.jpeg)